# Ontvang telex op de computer st weerkaarten en

ln Zenit mei I994, blz. 211, werd het boekie 'Weerkoortontvongst op de fox' besproken, dat in de eerste plaats bedoeld is voor gebruik aan boord van schepen. Wie in het bezit is van een IBM compatible PC en een wereldontvanger die de mogelijkheid bezit om op enkelzijband (SSB) te ontvangen, kan ook zelf vrij eenvoudig weerkaarten van de 'weatherfax' en telexberichten met de synoptische weercode ontvangen. De benodigde apparatuur is heel eenvoudig en de noodzakelijke computerprogramma's zijn niet duur.

> Voor de ontvangst van weer-<br>kaarten is het programma<br>HF-FAX zeer geschikt. Het is een shareware programma dat op sornmige bulletinboards staat. Bij een shareware programma wordt altijd (a1s het programma bevalt) een klein bedrag gevraagd dat naar de programmeur gestuurd moet worden, zodat hij (of zij) aangemoedigd wordt het geleverde programma steeds te verbeteren. Het programma staat o.a. op het bulletinboard van de 'Onderwijs Werkgroep' (OWG). Wie een modem bezit. of een kennis heeft die zo gelukkig is, kan het eenvoudig binnenhalen over de telefoonlijn. OWG-BBS tel 055-413575 of 055-339031. Het programma staat in gebied 34, 'Weerkaarten en telex' als gecomprimeerd besrand HFFAX.ARJ

Het programma waarmee de telex weercodes kunnen worden ontvangen heet HamComm en staat ook op hetzelfde BBS, maar het is ook op veel HCC bulletinboards te vinden. Met dit programma kunnen ook, als niet onaardige bijkomstigheid, persbureaus ontvangen worden. HamComm is freeware. Dat betekent dat het programma vrij en zonder kosten gebruikt mag worden, wat erg aardig is van de Duitse radioamateur

(DL5YEC, W.F. Schröder) die het geprogrammeerd heeft. HamComm staat als gecomprimeerd bestand op het OWG-BBS onder de naam HAM-COM.ARJ

#### **Converter**

Het enige dat nog ontbreekt in de opsomming van benodigde zaken is een klein convertertje om het signaal dat uit de oortelefoonuitgang van de wereldontvanger komt een beetje op te knappen. zodat de computer ermee overweg kan. Het convertertje wordt enerzijds aangesloten op de wereldontvanger en anderzijds op de seriële ingang van de computer, waar het ook de werkspanning uithaalt. De seriële uitgang is te herkennen aan de 25 pennetjes. A1s het er 9 zijn, dan moet er een verloopstukje worden gebruikt. Het is wel belangrijk te weten of de connector waarop het convertertje wordt aangesloten 'COM1' is, of 'COM2'. In beide programma's moer dit ook opgegeven worden.

Het schema van het convertertje zit als tekening in het programma Ham-Comm ('Help') en is vrij eenvoudig te bouwen voor iemand die af en toe de soldeerbout hanteert. Wie dat echter een probleem vindt. kan bij de auteur een kant en klaar convertertje bestel-

len voor  $f$  30,- (inclusief verzendkosten).

## Weerkaarten

De weerkaarten worden in facsimile uitgezonden, een soort copiëren op afstand, net als de bekende telefax. Ze worden aan de zenderkant op een rol gespannen en ingelezen. Die informatie wordt via een zender de ether ingezonden als twee verschillende toontjes Een hoge toon voor het wit en eer lagere toon voor het zwart. Op het scherm levert dit dan ook kaarten op die wit zijn met daarop zwarte lijnen en meestal ook tekst. Lijn voor lijn zie je ze op het scherm opgebouwd worden van boven naar onder. Dat is steeds wel spannend. Op het gehoor, zo uit de luidspreker van de radio lijkt een facsinrile signaal cen heetjc op een fietswiel dat aanloopt tegen een jasbeschermer.

HF-FAX geeft al dadelijk resultaat en de bediening wijst eigenlijk vanzelf. Er is een afstem-scoopje ingebouwd. Als je daar de rusttoon van de zender op afstemt (op de bovenste lijn), dan komt de rest wel goed. Soms moet er in het programma iets bijgesteld worden omdat misschien het beeld een beetje scheef loopt. (De instelling 'Timing Correction'). Ook kan het beeld negatief zijn. Dan moet je aan de SSB knop op de ontvanger draaien en als dat niet kan. dan de ontranger iets verstemmen. Resultaat heb je altijd! Op deze manier is ook de tint iets bij te stellen tijdens de ontvangst. Als de achtergrond van de weerkaart te grijs is bijvoorbeeld.

Alle weerkaarten worden door HF-FAX bewaard en zijn later nog te bewerken en uit te printen. Dat alles gebeuri met de Functie-toetsen. Weerkaarten zijn goed te ontvangen op 4610 kHz en 8040 kHz (de Engelse zender Bracknell) en 7880 kHz (de Duitse zender Offenbach). Offenbach laat bovendien de autostart van het programma HF-FAX werken, zodat je een aantal kaarten achtereen kunt ontvangen. Op de zeer lange golf  $(77.5 \text{ kHz})$  geeft Offenbach bovendien echte weerfoto's in grijstinten. Het gaat hier om opnieuw uitgezonden Meteosat-foto's. Niet elke wereldontvanger kan deze lage frequentie ech-ter ontvangen.

### **Telex**

Oorspronkelijk waren dit typemachines die gebruik maakten van het tele

**Walrecht** 

**Hans** 

Een weerkaart die ontvangen werd met het programma HF-FAX.

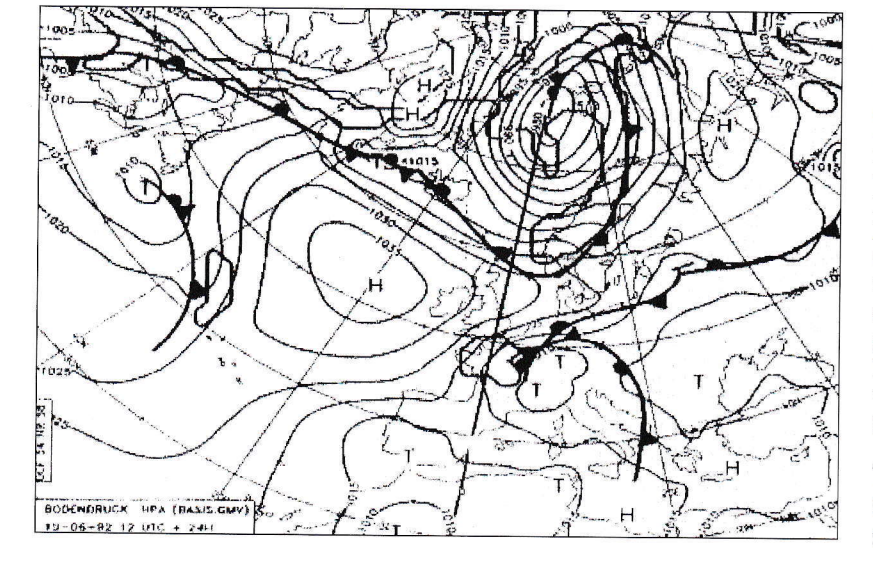

graafnet. Met één draad en een slimme code kon men getypte berichten overseinen. In de dertiger jaren kreeg men het ook voor elkaar om dit via de ether te doen, dus met behulp van radio. De Radio Tele Type (RTTY) was geboren.

De telex maakt eigenlijk gebruik van een 5 bits code. Dat betekent dat er voor een letter of cijfer een combinatie van 5 énen en/of nullen ter beschikking staat (of stroom aan/uit). Met het alfabet (in hoofdletters) zijn de mogelijkheden al bijna uitgeput. Er is alleen nog wat ruimte voor een paar codes om te kunnen omschakelen tussen letters en cijfers, de spatie en de wagenterugloop, ofwel een nieuwe regel op ons computerscherm.

Dat betekent dat er nog geen ruimte is voor cijfers en leestekens. Men heeft dat opgelost door elk teken een dubbele betekenis te geven. Een voorbeeld: de combinatie 01010 betekent de letter R maar ook het cijfer vier. Het enige dat moet gebeuren is nog de code te geven die zegt dat het om letters of cijfers (en leestekens) gaat. Dat is nu meteen het zwakke punt van telex, want als dat omschakelteken verminkt wordt, dan komt er onzin op het scherm.

De énen en de nullen van de radio-telex, de RTTY, worden aan de zenderkant omgezet in twee toontjes, eigenlijk net als bij de facsimile. Doorgaans liggen die twee toonties 425 Hz uit elkaar. Stem maar eens af op de telex van Bracknell (4489 kHz) dan zijn die twee toontjes heel duidelijk te onderscheiden. In een tempo van 50 énen of nullen per seconde worden de cijfers en letters uitgezonden.

Het programma HamComm biedt veel mogelijkheden voor de ontvangst van telexsignalen. Er is ook veel in te stellen. Dat maakt het ook een beetje lastig in het begin. Er zijn enkele instellingen die belangrijk kunnen zijn voor een goed resultaat bij de eerste pogingen.

Stel de ontvanger in op Bracknell (4489 kHz). Denk erom, dat de SSB is ingeschakeld. Als de toontjes goed te horen zijn, dan moet de converter in de oortelefooningang geplugd worden en de connector in de seriële aansluiting. Start HamComm en zet in het programma 'Speed' op 50 baud. Zet daarna 'Keying' op 425 Hz. Druk daarna <Ctrl> L in. zodat de overgang van letters naar cijfers goed verloopt. Als dat goed gebeurt, dan is rechtsonder in het beeld de code [ALP] veranderd in [AP]. Daarna moet met de F9 toets het afstemscoopje ingeschakeld worden. De twee telextoontjes zijn als bewegende streepjes te zien. Als alles goed gaat, dan verschijnen er onderaan het scherm blokvormige patroontjes, ten

teken dat de ontvangst goed is. Zo niet, dan moet aan de SSB knop van de radio gedraaid worden of de ontvanger moet iets verstemd worden. Als de Automatische Frequentie Controle (AFC) is ingeschakeld dan zoekt HamComm het zelf wel uit.

Hierna moet met F3 de opname van de telex signalen gestart worden. Dat kan ook met de muis door in het menuutje 'Mode' het woord 'Baudot' te kiezen. Als er nu geen cijferreeksen verschijnen, maar letters en andere tekens, dan moet in het kopie 'Keving' gekozen worden tussen 'Normal' en 'Reverse'. Als het vinkje voor 'Reverse' staat, dan 'Normal' proberen en andersom. Hierna kan het eigenlijk niet meer misgaan en de cijferreeksen moeten nu binnenstromen.

#### **Ontcijferen**

De codes bestaan steeds uit groepen van 5 cijfers. Het eerste getal geeft de locatie van het station aan. De eerste twee cijfers daarvan het land en de volgende drie cijfers geven het station aan. Nederland, België, Luxemburg en Zwitserland beginnen met 06..., evenals Denemarken en de Faeroer eilanden. De Bilt is bijvoorbeeld station 06260

In onderstaande figuur is een stukje van de telexontvangst te zien. Het is met de tekstverwerker uit een logboek geknipt, want het programma Ham-Comm kan zelf de tekst van de berichten bewaren. Het decoderen kan met behulp van een lijst die misschien wel bij het KNMI te verkrijgen is. Er bestaat echter ook een NOS- Basicode programma AAXX.BAS, dat onder GWBasic werkt. Tik de cijfers in en het weerrapport rolt over het scherm.

Uit de eerste regel die begint met het getal 02606 en eindigt met 88694= is heel wat op te maken: Het gaat om station nr. 606 in Zweden. De wolkenhoogte is 300-600 meter, het horizontale zicht is 20-50 km, de lucht is voor 8/8 bewolkt en de wind komt uit het oosten met kracht 4. De lucht-

II sang

temperatuur is  $+10.6$  °C. en het dauwpunt 8,8 °C, enz. En dit is nog niet eens de helft van alle gegevens! RTTY biedt meer, hoewel dat niets met weerkunde te maken heeft. Er zijn namelijk ook persbureaus te ontvangen. Die zijn meestal zwak in ontvangst en de computer overstemt het station vaak met zijn storing. Daar is wel een oplossing voor. Een zwak station neem ik op met een cassetterecorder. De computer staat uit en het station neem ik zo'n tien minuten op. Later speel ik het bandie af op de computer (die dan weer aan staat). Ik zet HamComm op de 'automatische frequentie volging' en het resultaat is soms verbluffend. Zo heb ik bijvoorbeeld het Chinese persbureau Xinhua 'gepakt'.

04

Het gericht zoeken van stations kan eigenlijk alleen maar met frequentielijsten. Er zijn boekjes over en ook oude nummers van het blad Radio Amateur (RAM) staan vol met gegevens over telexfrequenties. Vanwege het typische karakter van de korte golven veranderen de zenders voortdurend van frequentie. Soms al per half uur. Het heeft te maken met de plaats van de zon boven de aarde. De zon oefent namelijk invloed uit op de lagen in de atmosfeer die de kortegolfsignalen weer terugkaatsen naar de aarde. Gewoon de verschillende frequenties van een station proberen. Overdag geven de lagere frequenties meer succes, en 's avonds de hogere.

Ik weet zeker dat voor wie hier eens mee aan het experimenteren slaat, er een nieuwe wereld open gaat en dat er menig uurtje in gaat zitten om de kortegolfbanden af te zoeken naar interessante weerstations. Wie meer wil weten over de programma's en over de converter kan mij bereiken op tel. 072-641207 of via E-mail op het fidonet: adres 2:500/295 (Internet: Hans Walrecht@f295.n500.z2.fidonet.org).

Een stukje weernnnn telex van zczc 922 Bracknell. smeu01 egrr 261800 rra aaxx 26184 02606 11498 80912 10106 20088 30001 40084 52005 69932 75065 885// 333 10110 88694= 02636 11258 80810 10113 20112 3984 40070 52009 69952 72052 886// 333 10119 86705= 02664 11256 80706 10105 20096 30026 40096 53006 60012 75185 886// 333 10115 81703 83705 85787= 02666 11240 80925 10117 20111 30084 40087 53006 69972 76162 837)/ 333 10123 83792 88596= 8)672 11396 80505 10107 20092 30089 40108 54000 69912 75155 886// 333 10108 88793= 02680 32881 80614 10719 20068 30070 4011 53002 8807/33 10120 88357=